ISSN: 2588-4573 http://www.majournal.ir

## **فصلنامه رویکردهاي پژوهشی نوین در مدیریت و حسابداري**

1324-1313 ص 1400، زمستان 83، شماره پنجم، سال

# **شیوه آسان برآورد صنعت رگرسیون مدلسال -**

 **1\* الهه زراعتی نوقابی 2 نخعی االله حبیب**

تاریخ دریافت: ۱۴۰۰/۱۱/۲۴ تاریخ چاپ: ۱۴۰۰/۱۱/۲۴

#### ج**کنده**

همان گونه میدانید بر آورد مدل رگر سیون به تفکیک هر صنعت و در هر سال کاري زمانبر است و به دقت بسیاري نیاز دارد چرا که بایست یم به شمار حاصل ضرب تعداد صنعت در تعداد سال، مدل رگرسیون براي مشاهدات يها شرکت مربوط به هر صنعت سال - برآورد شود و هر بار نتایج به نرمافزار اکسل منتقل شود و این مسئله شاید باعث شده که برخی پژوهشگران کمتر به تحقیقاتی که مستلزم برآورد صنعت–سال مدل رگرسیون است بپردازند. در این مقاله آموخته می شود که چگونه می توان با نوشتن دستورهایی شامل دو حلقه تودرتوی forvalues برآورد صنعت–سال مدل رگرسیون همراه با آزمونهای فروض کلاسیک و همخطی را در زمانی بسیار کوتاه انجام داد. مثال های به کار رفته در این نوشتار برای نرمافزار استاتا انجام شده است که می توان همین روش را برای دیگر نرمافزارهای آماری نیز به کار برد امید است با به کار بردن این شیوه راه برای انجام پژوهش هایی که مستلزم برآورد صنعت– سال مدل رگر سبو ناند هموارتر گردد.

**يدیواژگان کل**

رگرسیون، صنعت سال، حلقه- forvalues

نانشجوی دکترای حسابداری، دانشگاه آزاد اسلامی واحد بیرجند، بیرجند، ایران. (\*نویسنده مسئول: eligolzn@gmail.com)

ثرة بشسكاه علوم السابق ومطالعات فريجنى<br>سربال جامع علوم السابق

استادیار گروه حسابداري ، دانشگاه آزاد اسلامی واحد بیرجند، بیرجند، ایران ( . com.yahoo@48nakhaei.h(**<sup>2</sup>**

 **مقدمه. 1**

در پژوهشهای حسابداری بسیار پیش میآید برای محاسبه مقادیر برخی از متغیرها میبایست مدل رگرسیون در سطح بنی مهد، عربی و حسن پور (۱۳۹۸) در کتاب پژوهشهای تجربی و روششناسی در حسابداری میگویند: برآورد صنعت سال برآورد شود. براي نمونه برآورد اقلام تعهدي اختیاري را در نظر بگیرید. مدل،های مبتنی بر اقلام تعهدی اختیاری نیازمند صرف زمان کافی و دقت زیاد می باشد. همچنین در جای دیگر همین کتاب در باره مدلهاي برآوردکننده اقلام تعهدي اختیاري براي مدیریت سود اظهار میدارند: براي برآورد مدل باید دادههای مربوط به متغیرها به صورت مقطعی (Cross Section) و به تفکیک هر صنعت و هر سال چیده شوند زیرا شکل مدیریت سود و نحوه اعمال آن در صنایع مختلف به دلیل نوع فعالیت کاملاً با یکدیگر متفاوت است. همچنین روند اعمال مدیریت سود از سالی به سال دیگر غیر یکسان است؛ بنابراین، به منظور افزایش قابلیت مقایسه دادهها و اندازهگیری صحیح مقادیر خطا باید دادههای مربوط به هر صنعت در یک صفحه (Sheet) جداگانه از نرم|فزار Excel چیده شوند و مدل مزبور به طور جداگانه در هر صنعت و هر سال برآورد و مقادیر خطا محاسبه شود. تخمین مدل در هر صنعت و هر سال به این معنی است که اگر در پژوهش خود ۱۲ صنعت طی دوره زمانی ۱۳۸۸ تا ۱۳۹۳ (۶ سال) داشته باشید، میبایست مدل مزبور را ۷۲ مرتبه (۶\*۱۲) بر آورد کنید.

بنی مهد و همکاران (۱۳۹۸) در جای دیگری در همان کتاب می گویند: مقادیر خطا در حالتی که مدل یک بار در بین کل صنایع برآورد شود و یا این که در هر صنعت یک بار برآورد شود با هم تفاوت خواهند داشت. محاسبه مقادیر خطا به تفکیک هر صنعت و در هر سال موجب کاهش ایجاد نقاط پَرت در مقادیر خطا ً می شود.

همان طور که در مثال بالا دیدید برای محاسبه مدیریت سود ناشی از دستکاری اقلام تعهدی اختیاری میبایست مدل رگرسیون را به شمار عدد حاصل از ضرب تعداد سال های پژوهش در تعداد صنایع برآورد کرد و سپس مقادیر خطای به دست آمده براي هر صنعت-سال را به صفحه اکسل مربوط به صنعت مورد نظر انتقال دهیم که انتقال درست مقادیر خطاي به دست آمده نیاز به دقت و توجه بسیار دارد و گر نه ممکن است سهواً مقادیر در جاي درست خود قرار نگیرند و بنابراین نتایج پژوهش معتبر نخواهد بود علاوه بر این انجام این همه بار برآورد مدل و انتقال درست مقادیر خطا به نرمافزار اکسل کاري زمانبر است به ويژه که در پژوهش هايي از اين دست معمولاً تعداد برآورد ً مدل از مثال فوق هم بیشتر است.

از آنجا که انجام پژوهش هایی که نیاز به برآورد مدل برای هر سال و در سطح هر صنعت به طور جداگانه دارند مستلزم صرف زمان همراه با دقت فراوان است ممکن است برخی از پژوهشگران کمتر تمایل به انجام این گونه پژوهش ها داشته باشند. در حالی که به شیوهای که گفته خواهد شد برآورد هر چند بار مدل در زمانی اندک وو بدون خطای ناشی از انتقال مقادیر برآوردی میسر می شود بنابراین، این نوآوری باعث سهولت بسیار در انجام چنین پژوهش هایی می گردد که انتظار میرود این امر موجب گردد مقالات پژوهشی بیشتری در زمینههایی که نیازمند برآورد مدل رگرسیون صنعت–سال است در آینده منتشر شود.

**. 2 برآورد صنعت مدلسال - رگرسیون با این شیوه** 

**ت مقدماتینکا. 2-1** همان گونه که میدانید نخست باید پس از این که دادههای مربوط به متغیرها در نرم|فزار اکسل به صورت مقطعی و به تفکیک هر صنعت چیده شدند برای هر شرکت و نیز هر صنعت یک کد عددی داده شود تا نرمافزار آماریای مانند استاتا بتواند با این کدهاي عددي مقاطع و صنایع را از هم باز شناسد.

بنی مهد و همکاران (۱۳۹۸) در همان کتاب میگویند: به دلیل این که تخمین مدل بر روی دادههای یک صنعت انجام می شود، لازم است تعداد شرکتهای هر صنعت به میزان کافی باشد (حداقل ۱۵ شرکت). البته در تخمین مدل رگرسیون هر چه تعداد مشاهدات (شرکتها) بیشتر باشد نتایج قابل اتکاتری حاصل میشود. روی چاوداری (۲۰۰۶) حداقل تعداد ۱۵ شرکت را در زمان محاسبه مقادیر خطا برای هر شرکت ضروری میداند. البته در مقالات فارسی تعداد شرکتهای کمتري را به دليل محدوديت در شركتهاي نمونه در نظر مي گيرند.

و باز در جای دیگری در همان کتاب اظهار میدارند: هر گاه لازم باشد مقادیر خطای مدل به عنوان یک شاخص یا متغیر حسابداری محاسبه شود می بایست دادهها به صورت مقطعی برای هر صنعت در هر سال چیده شوند. تعداد شرکتهای هر صنعت براي اين منظور به گفته روي چاوداري (٢٠٠۶) و کوتاري و همکاران (٢٠٠۵) نبايد کمتر از ١۵ شرکت باشد.

برای نمونه در مورد مثال بالا اگر حداقل ۱۵ شرکت در هر صنعت در نظر بگیریم که البته نیازی نیست تعداد شرکتهای هر صنعت با هم برابر باشند این را برای ساده تر بودن مثال در نظر گرفته ایم بنابراین باید به شمار ۱۸۰ (۱۵\*۱۲) کد عددی متمایز به شرکتهای مختلف و ۱۲ کد عددی متمایز به صنایع گوناگون داده شود که برای تعیین متغیر مورد نظر مثلاً برای محاسبه مدیریت سود ناشی از دستکاری اقلام تعهدی اختیاری می بایست مدل رگرسیون را به شمار عدد حاصل از ضرب تعداد سالαای پژوهش در تعداد صنایع که برای یک ددوره ۶ ساله ۷۲ بار (۱۲\*۱) برای یک ددوره ۱۰ ساله ۱۲۰ بار (۱۲\*۱۱) می شود را بر آورد کرد که همان طور که گفته شد کاري است که زمان و دقت بسیاري را می طلبد.

پیش از پرداختن به شیوه پیشنهادی این مقاله خوب است این نکته گفته شود که نرمافزارهای آماریای مانند استاتا میتوانند با دادههای رشتهای شامل کاراکترهای یونیکد<sup>۱</sup> و اعداد کار کنند تنها لازم است در هنگام نوشتن دستورها آنها را در میان دو علامت نقل قول دوتایی <sup>(") ز</sup>نهاد تا نرمافزار آماری بتواند آنها را به عنوان رشته بشناسد که از این توانایی نرمافزارهای آماری می توان تنها با نوشتن چند دستور ساده برای کددهی به برخی از متغیرهای پژوهش بدون صرف زمان زیاد و بی هیچ اشتباهی بهره برد فرض کنید در پژوهشی بخواهید برای متغیر دو ارزشی BIG برای شرکتهایی که نام حسابرس آنها سازمان حسابرسی است عدد یک و غیر از سازمان حسابرسی عدد صفر را در نظر بگیرید راه معمول این است که در نرمافزار اکسل مثلاً ستونی با نام BIG کنار ستونی که عنوان آن نام حسابرس است باز کرده و اعداد ۱ یا ۱ را بسته به نام حسابرس در نرمافزار وارد کنید و در صورت مفقود بودن خالی بگذارید که برای مثال پیشین می،بایست برای یک دوره ۶ ساله در ۱۰۸۰ خانه (۱۲\*۱۲\*۱۵) برای یک دوره ۱۰ ساله در ۱۸۰۰ خانه (۱۱\*۱۲\*۱۵) اعداد ۱ یا ۰ را در نرمافزار اکسل وارد کنید و یا خالی رها کنید اگر بگیریم که ویرایش هر خانه یک ثانیه زمان ببرد برای یک ددوره ۶ ساله

 $\overline{\phantom{a}}$ 

<sup>1</sup> Unicode

<sup>&</sup>lt;sup>2</sup> Double Quotation Mark

۱۸ دقیقه ( ۱۰۸۰/۶۰) و برای یک دوره ۱۰ ساله ۳۰ دقیقه ( ۱۸۰۰/۶۰) زمان خواهد برد که می توان به آسانی همین کار را با نوشتن سه دستور ساده مانند زیر در نرمافزار آماریای مانند استاتا انجام داد:

**"سازمان حسابرسی" == نام حسابرس if 1 = BIG gen "سازمان حسابرسی" =! نام حسابرس if 0 = BIG replace replace BIG = . if حسابرس نام" " ==** 

معنی این سه دستور بالا این است که به نرمافزار آماری فرمان میدهد که متغیری به نام BIG تولید کند در صورتی که مقدار متغیر نام حسابرس برابر با رشته "سازمان حسابرسی" باشد به آن عدد یک و اگر رشتهای غیر از رشته "سازمان حسابرسی" باشد عدد صفر را نسبت دهد و اگر دادهای وجود ندارد آن را مفقود در نظر بگیرد. **رگرسیون مدلبرآورد . 2-2 در سطح هر سال-صنعت**

اکنون برای رهیافت به شیوهای که در این مقاله عرضه خواهد شد بیایید ابتدا شیوه سنتی را بررسی کنیم برای انجام اولین برآورد باید دادههاي نخستین سال شرکتهاي صنعت یک را از نرمافزار اکسل را به نرمافزار آماري وارد کرده و نتایج به دست آمده را کپی کرده و به ستون مربوط در نرمافزار اکسل منتقل کنیم و همین کار را برای سال های دیگر صنعت یک و همچنین برای کل سالهای صنعت دو و همین طور بقیه صنایع انجام دهیم که تعداد کل برآوردها برابر با شمار عدد حاصل از ضرب تعداد سال های پژوهش در تعداد صنایع خواهد بود.

حال بیایید در نظر بگیرید که چگونه می توان بدون نیاز به انتقال نتایج تک تک برآوردها به ستون مربوط در نرمافزار اکسل کل نتایج را در نرمافزار آماریای مانند استاتا به دست آورد. همان گونه که میدانید در نرمافزار استاتا دو پنجره به نامهای (Data Editor (Browse و Data Editor (Browse مشابه صفحه نرمافزار اکسل ورودی به استاتا با همان دادهها هستند که این دو پنجره کاملاً مانند ًهماند تنها تفاوتشان این است که پنجره نخست ویراستنی و پنجره دوم ناویراستنی است پنجره دوم براي این غیر قابل ویرایش در نظر گرفته شده است تا در هنگامی که خواهیم ینم ویرایشی انجام دهیم به پنجره Data (Editor (Browse مراجعه کنیم تا به طور ناخواسته موجب تغییر در دادهها نشویم هر گاه که متغیر جدیدی ایجاد می کنیم علاوه بر این که نام متغیر در پنجره Variables ظاهر میشود در پنجرههای (Data Editor (Edit و Data Editor (Browse) نیز ستونی به همین نام همراه با دادههای این متغیر ایجاد می شود پس اگر بتوان کاری کرد که نرمافزار اي يآمار مانند استاتا به طور خودکار هر بار برآورد مدل رگرسیون را به ترتیب براي يها داده قرارگرفته در بازه مورد نظر انجام دهد یعنی نخست برای صنعت یک و سال یکم و بعد برای صنعت یک و سال دوم و همین طور برای صنعت یک تا سال آخر انجام داده و به همین ترتیب مدل را برای دیگر صنایع در همه سال&ا برآورد کند و سپس نتایج برآورد هر مرتبه را به متغیرهایی با نامهای متمایز نسبت دهد در این صورت تعدادی ستون به شمار برآوردهای انجامگرفته خواهیم داشت که در هر ستون با نام متمایز به تعداد شرکتهای صنعت مربوط داده تولید خواهد شد و برای دیگر خانههای آن ستون دادهای تولید نخواهد شد و مفقود خواهند بود؛ یعنی اگر صنعت یک دارای ۳۰ شرکت باشد ستون مربوط به سال نخست صنعت یک ددارای ۳۰ داده در ۳۰ سطر مربوط به سال نخست صنعت یک خواهد بود و ستون مربوط به سال دوم دارای ۳۰ داده در ۳۰ سطر مربوط به سال دوم صنعت یک وو به همین گونه ستون مربوط به سال آخر صنعت یک ددارای ۳۰ داده در ۳۰ سطر مربوط به سال آخر صنعت یک خواهد داشت و همین طور اگر صنعت دو داراي ۲۵ شرکت باشد ستون مربوط به سال نخست صنعت دو داراي 25داده در 25 سطر مربوط به سال نخست صنعت دو خواهد بود و ستون مربوط به سال دوم داراي ۲۵ داده در ۲۵ سطر مربوط به سال دوم صنعت دو و به همين گونه ستون مربوط به سال آخر صنعت دو داراي ۲۵ داده در ۲۵ سطر مربوط به سال آخر صنعت دو خواهد داشت به همین ترتیب ستونهای دیگر به تعداد شرکتهای صنعت مرتبط داراي داده خواهند بود و خانههاي ديگر همه ستونها مفقود خواهند بود که در اين خانهها در پنجرههاي Data (Editor (Edit و Data Editor (Browse یک نقطه ( .) به نشانه مفقودی نمایش داده خواهد شد اکنون اگر بتوان دادههای مفقود هر ستون را به صفر تبدیل کرد و همه ستونها را با هم جمع کرد دادههای ستون حاصل برابر با دادههای ستونی خواهد شد که با روش سنتی در نرمافزار اکسل تولید میشد که این کار به آسانی با دستورهایی ساده با کمک دو حلقه تو در توي forvalues در نرمافزار استاتا انجام پذیر است براي تفهیم بهتر این شیوه در زیر دستورهاي لازم براي تعیین مقادیر خطای به دست آمده از برآورد مدل کوتاری، لئون و ویزلی آ (۲۰۰۵) برای محاسبه مدیریت سود آورده شده است.

همان طور که میدانید یکی از رایج ترین معیارهای استفاده شده در ادبیات برای سنجش دستکاریهای سود مقدار تعهدات اختیاري است كه نمایندهاي براي مدیريت سود است در اين مثال براي اندازه گیری تعهدات اختیاري، از مدل معروف به عملکرد ارائه شده توسط کو تاري و همکاران (۲۰۰۵) استفاده شده است.

این مدل برگرفته از مدل تعدیل شده جونز<sup>۵</sup> (۱۹۹۱) توسط دیچو، اسلون و سوینی<sup>۶</sup> (۱۹۹۵) فرض می کند که تغییرات در درآمدهای فروش منهای تغییرات در حسابها و اسناد دریافتنی یعنی تغییرات در درآمدهای فروش نقدی و نیز جمع داراییهای ثابت ناخالص مستقل از اختیارات مدیریتی است بنابراین مقادیر خطای مدل بیانگر اقلام تعهدی اختیاری/ مدیریت سود است متغیر بازده داراییها (ROA<sub>it</sub>) به باور کوتاری و همکاران به دلیل عملکرد متفاوت شرکتها با کنترل عملکرد مالی آنها، کارایی مدل تعدیل شده جونز را افزایش میدهد.

TACC <sub>it</sub>  $\frac{TACC_{tt}}{Assets_{it-1}} = \beta_0 + \beta_1 \frac{1}{Asset}$  $\frac{1}{\textit{Assets}_{it-1}} + \beta_2 \frac{\Delta \textit{REV}_{it} - \Delta \textit{REC}_{it}}{\textit{Assets}_{it-1}}$  $\frac{dE V_{it} - \Delta REC_{it}}{A s s e t s_{it-1}} + \beta_3 \frac{PPE_{it}}{A s s e t s_{it}}$  $\frac{HFL_{tt}}{Assets_{it-1}} + \beta_4 ROA_{it} + \varepsilon_{it}$ : **کل اقلام تعهدي شرکت** *i* **در پایان سال** *t*

> : **تغییر در درآمد فروش شرکت هاي** *i* **در سال** *t*∆ : **ها حسابتغییر در و اسناد دریافتنی تجاري شرکت** *i* **در سال** *t*∆ **: ناخالص اموال، آلات ماشین و تجهیزات شرکت** *i* **در پایان سال** *t* : **شرکت هاي داراییمجموع** *i* **در پایان سال -***1t* : **شرکت هاي داراییبازده** *i* **در سال** *t* , , , :, **ضرایب مدل کوتاري و همکاران**  : **خطاي مدل که بیان کننده مقدار است. سود مدیریت** مدل بالا در سطح هر صنعت و براي هر سال جداگانه برآورد شود می مقادیر منفی جمله خطای مدل بیانگر مدیریت سود از نوع حداقل سازی سود

- 4 Kothari, Leone and Wasley.
- 5 Jones

 $\overline{\phantom{a}}$ 

6 Dechow, Sloan & Sweeney

<sup>3</sup> Full Stop

و مقادیر مثبت جمله خطاي مدل بیانگر مدیریت سود از نوع حداکثرسازي سود و قدرمطلق جمله خطاي مدل بیانگرمدیریت سود بدون توجه به نوع آن است که در این مثال ملاك قرار گرفته است . چنانچه تغییرات مقادیر خطای مدل در یک دوره زمانی در دو سوی خط رگرسیون تقریباً مشابه و توزیع آنها نرمال باشد مدیریت سود در آن دوره از نوع هموارسازي سود است. در زیر پس از ایجاد متغیرهای جدید برابر خط توضیحات یعنی اولین خط، دستورهای لازم برای برآورد ۱۲۰ بار مدل بالا

یعنی برای هر صنعت–سال یک بار در نمونهای شامل ۱۲ صنعت در یک دوره ۱۰ ساله از ۱۳۹۰ تا ۱۳۹۹ در نرمافزار استاتا آورده شده است:

**//TACCA=TACC/Assets A=1/Assets ΔREV\_ΔRECA=(ΔREV-ΔREC)/Assets PPEA=PPE/Assets** 

**pctrim TACCA A ΔREV ΔRECA PPEA ROA if 1389<YEAR<1400, p(1 99) gen(wi) recode(bound)** 

```
forvalues i=1/12{ 
forvalues j=1390/1399{ 
qui reg wi_TACCA wi_A wi_ΔREV_ΔRECA wi_PPEA wi_ROA if IND==`i' & YEAR==`j' 
predict res`i'`j' if IND==`i' & YEAR==`j', resid 
gen EM`i'`j'=res`i'`j' if res`i'`j'>0 
replace EM`i'`j'=-res`i'`j' if res`i'`j'<0 
replace EM`i'`j'=0 if res`i'`j'==. 
} 
} 
gen EM=EM11390+EM11391+……….+EM11398+EM11399 
+EM21390+EM21391+……….+EM21398+EM21399
```
#### **+EM111390+EM111391+……….+EM111398+EM111399 +EM121390+EM121391+……….+EM121398+EM121399**

نخستین دستور در بالا یعنی pctrim برای ویرایش مشاهدات پَرت<sup>۷</sup> به کار رفته است که به نرمافزار آماریای مانند استاتا دستور میدهد دادههای پرت مربوط به متغیرهای لیست شده در بازه زمانی ۱۳۹۹–۱۳۹۰ را که کوچک تر از صدک ۱ و بزرگ تر از صدك ۹۹ هستند را به ترتیب با صدك های ۱ و ۹۹ جایگزین كند و پیشوند دلخواه \_wi را به نام متغیرهای فهرست شده بیفزاید که مشخص شود که دادههای پرت این متغیرها ویرایش شدهاند. البته درست آن است که ویرایش دادهها در سطح مقاطع، جداگانه انجام بگیرد که جلوتر در باره چگونگی انجام این کار به طور خودکار در درون حلقهها گفته خواهد شد.

افلاطونی (۱۳۹۵) در کتاب تحلیل آماری در پژوهش های مالی و حسابداری با نرمافزار Stata می گوید: مشاهداتی که از نظر اندازه بسیار بزرگتتر یا بسیار کوچک تر از سایر مشاهدات هستند، مشاهدات پرت نامیده می شوند. وجود مشاهدات پرت تأثیر منفی شدیدي روي نتایج دارد. در بیشتر اوقات، رد فروض کلاسیک رگرسیون (به ویژه فرض نرمال بودن باقیماندهها) و تورشدار بودن ضرایب، ناشی از وجود مشاهدات پرت است. برای شناسایی مشاهدات پرت، راه دقیقی وجود ندارد و از روش هاي تقریبی براي این منظور استفاده می شود. در پژوهش ها حوزه مالی و حسابداري، مشاهداتی که

 $\overline{\phantom{a}}$ 

**. .** 

کمتر از صدک اول و بزرگ تر از صدک ۹۹ هستند، به عنوان مشاهدات پرت در نظر گرفته می شوند. البته زمانی که میزان پراکندگی مشاهدات زیاد باشد، استفاده از صدک۵های ۵ و ۹۵ نیز توصیه میشود، به طور معمول دو رفتار متفاوت با مشاهدات پرت صورت میگیرد که عبارتند از (۱) حذف مشاهدات پرت<sup>^</sup>و (۲) ویرایش<sup>۹</sup> مشاهدات پرت. در روش اول مشاهدات به طور کلی از مجموعه مشاهدات مربوط به یک متغیر حذف می شود. زمانی که تعداد مشاهدات کم باشد، حذف مشاهدات پرت، باعث کاهش درجه آزادي مدل مي شود و از قابليت اتکاي آمارههاي آزمون مي کاهد. به علاوه، برخی پژوهشگران عقیده دارند که مشاهدات پرت، حاوی اطلاعاتی هستند که با حذف آنها، اطلاعات مذکور نیز نادیده گرفته می شوند. در روش دوم، مشاهدات پرت حذف می شود و به جای آنها اعداد دیگری جایگزین می گردد. این اعداد می توانند (۱) میانگین مشاهدات، (۲) میانه مشاهدات و یا (۳) براي مشاهدات کمتر از صدک iام عدد مربوط به صدک مذکور و براي مشاهدات بزرگءتر از صدک آام عدد مربوط به صدک اخیر و (۴) هر عدد دلخواه دیگري باشد.

اکنون به دستور دوم می $_{\rm y}$ ردازیم که آغاز حلقه forvalues بیرونی است پس از نوشتن واژه کلیدی forvalues و تعیین بازه تغییرات متغیر i برای صنعت که از ۱ تا ۱۲ است بدنه این حلقه با نوشتن ابروی/آکلاد <sup>۱۰</sup> چپ آغاز می شود.

در دستور سوم حلقه درونی آغاز شده است که متغیر این حلقه j براي سال در بازه 1399-1390 به کار رفته است که بدنه این حلقه نیز با نوشتن ابروی چپ آغاز میشود.

دستور چهارم در داخل حلقه درونی به نرم|فزار دستور میدهد که رگرسیون را برای مدل کوتاری و همکاران به شرطی که صنعت iو سال j باشد برآورد کند.

دستور پنجم به نرمافزار فرمان میدهد که مقادیر خطای حاصل از برآورد مدل در دستور قبلی را استخراج کرده و به متغیري به نام resij نسبت دهد توجه کنید که نام این متغیر در هر چرخه متفاوت است چرا که اگر متغیري با نام یکسان از پیش وجود داشته باشد نرمافزار در هنگام ایجاد متغیر همنام با متغیر پیشین با نمایش پیغام خطا از کار باز خواهد ایستاد. دو علامتی که متغیرهای دو حلقه یعنی i و j میان آنها قرار گرفتهاند به نرمافزار نشان میدهد که آنها متغیرهای حلقهها هستند که برای نوشتن آنها باید در صفحه کلید استاندارد آمریکایی، به ترتیب کلید بالای کلید Tab در حالت انگلیسی(`)'' و کلید حرف گ در حالت انگلیسی(`)'' را فشرد. مطمل است

در سه دستور بعدی به نرمافزار گفته می شود که دادههای متغیر resij را با این شرایط که اگر داده مثبت است همان را و اگر منفی است منهاي آن را و اگر مفقود است صفر را در نظر بگیرد و به متغیري به نام EMij نسبت دهد چرا که هدف ما در این مثال به دست آوردن قدر مطلق مقادیر خطاي مدل براي مدیریت سود بدون توجه به نوع آن بود. در نظر گرفتن صفر برای دادههای مفقود همان طور که پیش تر گفته شد برای این است که هنگام جمع کردن متغیرهای EMij تأثیری بر مقادیر دادههای یکدیگر نداشته باشند.

در آخر در بیرون دو حلقه همه متغیرهاي EMij را باهم جمع کرده و به متغیري به نام EM نسبت داده شده است. با توجه به توضیحات پیشین متغیر EM همان مدیریت سود بدون توجه به نوع آن است. براي جمع کردن متغیر 120 EMij در این

- 9 Winsorize
- $10^{10}$  Braces/Curly brackets/Squiggly brackets  $11$  Grave accent
- 
- <sup>12</sup> Apostrophe

 $\overline{\phantom{a}}$ 8 Trimming

مثال می توان در پنجره Variables با گرفتن کلید کنترل و انتخاب این ۱۲۰ متغیر و کپی و پیست کردن آنها در محیط برنامهنویسی نرمافزار یعنی پنجره Do-file Editor و نوشتن ۱۱۹ علامت جمع میان آنها این عمل را انجام داد. **ها دادهویرایش . 3 در سطح هر با این شیوه سال-صنعت**  اکنون که بیشتر با شیوه پیشنهادی این مقاله آشنا شدید بیایید ببینیم چگونه می توان عمل ویرایش دادهها را در سطح مقاطع به طور خودکار در درون حلقهها برای مثال بالا انجام داد؛ یعنی نخست ویرایش دادههای سال نخست صنعت یک انجام گرفته و سپس برآورد مدل بر روی این دادههای ویرایش شده در سطح شرکتهای صنعت یک در سال نخست انجام بگیرد در مرحله دوم ویرایش دادههای سال دوم صنعت یک انجام گرفته و سپس برآورد مدل بر روی این دادههای ویرایش شده در سطح شرکتهای صنعت یک ددر سال دوم انجام بگیرد و همین طور این کار در سطح مقاطع همه صنعت–سالها صورت بگیرد. دستورهای مورد نیاز برای مثال قبلی در زیر آورده شده است: **forvalues i=1/12{** 

**forvalues j=1390/1399{ pctrim TACCA A ΔREV\_ΔRECA PPEA ROA if IND==`i' & YEAR==`j' , p(1 99) gen(wi`i'`j'\_) recode(bound) qui reg wi`i'`j'\_TACCA wi`i'`j'\_A wi`i'`j'\_ΔREV\_ΔRECA wi`i'`j'\_PPEA wi`i'`j'\_ROA predict res`i'`j', resid gen EM`i'`j'=res`i'`j' if res`i'`j'>0 replace EM`i'`j'=-res`i'`j' if res`i'`j'<0 replace EM`i'`j'=0 if res`i'`j'==. } } gen EM=EM11390+EM11391+……….+EM11398+EM11399 +EM21390+EM21391+……….+EM21398+EM21399** 

## **+EM111390+EM111391+……….+EM111398+EM111399 +EM121390+EM121391+……….+EM121398+EM121399**

**. .** 

همان گونه که می بینید در نخستین دستور در درون حلقه دوم ویرایش دادهها در سطح شرکتهای هر صنعت–سال صورت گرفته و در دستور بعدي برآورد مدل رگرسیون در سطح شرکتهاي همان صنعت–سال انجام مي شود. همان طور که پیش تر گفته شد اگر متغیری با نام یکسان از پیش وجود داشته باشد نرمافزار در هنگام ایجاد متغیر همنام با متغیر پیشین با نمایش پیغام خطا از کار باز خواهد ایستاد. زمانی که نرمافزار دادههای پرت مربوط به متغیری را ویرایش می کند متغیر ویرایش شدهای تولید می کند که تنها در پیشوند با نام همان متغیر در حالت ویرایش نشده فرق می کند اگر ما مانند قبل میخواستیم عمل ویرایش را انجام دهیم نرمافزار پس از اولین چرخه با نمایش پیغام خطا از کار باز می|یستاد چرا که در چرخه دوم یعنی سال دوم از صنعت یک، متغیر ویرایش شده همان نام پیشین در چرخه اول یعنی سال اول از صنعت یک کرد یمو تولید خطا گرفت یمرا که ما با نسبت دادن متغیرهاي دو حلقه یعنی i و j به پیشوند یعنی \_wiij با تغییر پیشوند در هر چرخه از این خطا پیشگیری کردهایم و عمل رگرسیون در هر بار تنها بر روی متغیرهایی با نامی متفاوت از چرخههای ییشین در سطح شرکتهای هر صنعت-سال انجام می گیرد؛ یعنی متغیرهای مدل کوتاری و همکاران در چرخه نخست داراي پیشوند \_11390wi و در چرخه دوم داراي پیشوند \_11391wi و در چرخه پایانی داراي پیشوند \_121399wi

شیوه آسان برآورد صنعت رگرسیون سال مدل- 9

م شوند و بنابراین همه متغیرهای مدل در هر چرخه دارای نامی متفاوت هستند و نرمافزار بی هیچ پیغام خطایی همه دستورها را اجرا خواهد .کرد

برای این که در عمل تفاوت نتایج در زمانی که ویرایش برای همه دادهها یعنی دادههای ترکیبی یک بار در بیرون حلقهها انجام میشود با زمانی که ویرایش دادهها به شمار حاصل ضرب تعداد صنایع در تعداد سال0های پژوهش برای هر صنعت-سال یعنی دادههای مقطعی انجام می گیرد سنجیده شود مدیریت سود را برابر دستورهای بالا بر روی دادههای شرکتهای بورس اوراق بهادار تهران انجام داده شد و دیده شد نتایج جز مواردي اندك با هم یکسان بودند. در هر صورت درست آن است عمل ویرایش دادهها در سطح شرکتهای هر صنعت-سال انجام شود.

**. 4 رفع مشکل توقف به علت افزار نرم برخی از ر د داده عدم کفایت هاسال-صنعت** 

گاهی در عمل مواردی پیش می آید که نرمافزار به علت عدم کفایت داده برای برآورد مدل با نمایش پیغام خطا از پردازش باز می!یستد. برای این که دریابیم مشکل مربوط به کدام صنعت-سال است کافی است نگاهی به پنجره Data (Browse (Editor انداخته و ببینیم آخرین متغیر resij و یا EMij تولید شده توسط افزار نرم کدام است براي نمونه اگر دیده شود که آخرین متغیر EMij تولید شده توسط نرمافزار EM21393ست درمی یابیم که مشکل در صنعت ۲ و سال بعد یعنی ۱۳۹۴ است و یا با نگاه کردن به پیشوند آخرین متغیرهای ویرایشی تولیدی نرمافزار که در این مورد \_wi21394 خواهد بود به همین نتیجه می رسیم. برای رفع این مشکل میتوان پیش از حلقههای forvalues به متغیرهای مدل در این بازه مقادیر دلخواه داده و پس از اتمام کار نتیجه مربوط به صنعت 1394و سال 2 را مفقود در نظر بگیریم. یک راه ساده دادن مقادیر وقفههای مرتبه اول است چرا که اگر این مقادیر مشکل(را بودند چرخه پیشین انجام نمی شد که این کار برای صنعت ۵ و سال ۱۳۹۶ و نیز صنعت ۷ و سال ۱۳۹۱ با دادن مقادیر وقفههای مرتبه اول و در پایان مفقود در نظر گرفتن نتایج مربوط به این دو صنعت-سال با دستورهاي زیر براي مثال پیشین انجام شده است:

**replace TACCA=L.TACCA if IND==5 & YEAR==1396 replace TACCA=L.TACCA if IND==7 & YEAR==1391** 

**replace A=L.A if IND==5 & YEAR==1396 replace A=L.A if IND==7 & YEAR==1391** 

**replace ΔREV\_ΔRECA=L.ΔREV\_ΔRECA if IND==5 & YEAR==1396 replace ΔREV\_ΔRECA=L.ΔREV\_ΔRECA if IND==7 & YEAR==1391** 

**replace PPEA=L.PPEA if IND==5 & YEAR==1396 replace PPEA=L.PPEA if IND==7 & YEAR==1391** 

**replace ROA=L.ROA if IND==5 & YEAR==1396 replace ROA=L.ROA if IND==7 & YEAR==1391** 

**forvalues i=1/12{ forvalues j=1390/1399{ pctrim TACCA A ΔREV\_ΔRECA PPEA ROA if IND==`i' & YEAR==`j' , p(1 99) gen(wi`i'`j'\_) recode(bound) qui reg wi`i'`j'\_TACCA wi`i'`j'\_A wi`i'`j'\_ΔREV\_ΔRECA wi`i'`j'\_PPEA wi`i'`j'\_ROA predict res`i'`j', resid gen EM`i'`j'=res`i'`j' if res`i'`j'>0** 

```
replace EM`i'`j'=-res`i'`j' if res`i'`j'<0 
replace EM`i'`j'=0 if res`i'`j'==. 
} 
} 
gen EM=EM11390+EM11391+……….+EM11398+EM11399 
+EM21390+EM21391+……….+EM21398+EM21399 
. 
.
```
**+EM111390+EM111391+……….+EM111398+EM111399 +EM121390+EM121391+……….+EM121398+EM121399 replace EM=. if IND==5 & YEAR==1396 replace EM=. if IND==7 & YEAR==1391** 

```
. 5 آزمون فروض کلاسیک و همخطی در سطح هر با این شیوه سال-صنعت
پیش از برآورد هر مدل رگرسیون می بایست از برقرار بودن فروض کلاسیک و نیز عدم وجود همخطی اطمینان حاصل
نمود و در صورت عدم برقراری هر یک از فروض کلاسیک و یا وجود همخطی باید مشکل را رفع کرد تا بتوان به نتایج
برآورد مدل، اتکا کرد. در مورد برآورد صنعت-سال که مدل باید چند ده بار مثلاً در مورد بالا 120 مرتبه تخمین زده شود 
آزمون فروض کلاسیک رگرسیون و همخطی براي این تعداد برآورد مدل رگرسیون کاري بسیار سخت است. چاره مانند 
پیش این است که آزمون برقراری هر یک از فروض کلاسیک و عدم وجود همخطی را در درون حلقهها انجام داد که در
مورد برآورد صنعت–سال چون که رگرسیون هر بار بر روی دادههای مقطعی در سطح شرکتهای یک  صنعت انجام
می شود نیازی به انجام آزمون برقراری فرض سوم یعنی همبستگی خوشهای و نیز فرض کلاسیک چهارم در صورت
برقراري فرض یکم نیست در زیر دستورهاي لازم براي انجام 120 بار آزمون فروض کلاسیک یک و دو و پنج و همخطی 
                                                         براي مثال پیشین در افزار نرم استاتا آورده شده است:
```

```
forvalues i=1/12{ 
forvalues j=1390/1399{ 
pctrim TACCA A \triangleREV \triangleRECA PPEA ROA if IND==`i' & YEAR==`j', p(1 99) gen(wi`i'`j')
recode(bound) 
qui reg wi`i'`j'_TACCA wi`i'`j'_A wi`i'`j'_ΔREV_ΔRECA wi`i'`j'_PPEA wi`i'`j'_ROA 
predict res`i'`j' , resid 
ttest res`i'`j' ==0 
                                   مال جامع علوم اتساني
estat imtest, white 
swilk res`i'`j' 
sfrancia res`i'`j' 
vif 
gen EM`i'`j'=res`i'`j' if res`i'`j'>0 
replace EM`i'`j'=-res`i'`j' if res`i'`j'<0 
replace EM`i'`j'=0 if res`i'`j'==. 
} 
} 
gen EM=EM11390+EM11391+……….+EM11398+EM11399 
+EM21390+EM21391+……….+EM21398+EM21399 
. 
. 
+EM111390+EM111391+……….+EM111398+EM111399 
+EM121390+EM121391+……….+EM121398+EM121399
```
در دستورهاي بالا فرض کلاسیک یک با آزمون تراستیودنت سنجیده شده است که اگر میانگین خطاها اختلاف معناداری از صفر نداشته باشد فرض یک برقرار است و فرض کلاسیک دو با آزمون وایت سنجیده شده است که اگر آماره کاي دو آزمون در سطح ۵ درصد معنادار باشد فرض دو برقرار نیست و فرض کلاسیک پنج با آزمونهای شاپیرو– ویلک و شاپیرو– فرانسیا سنجش شده است که اگر آماره این دو آزمون در سطح ۵ درصد معنادار باشد فرض پنج برقرار نیست و با دستور سرانجام vif يها آماره تورم واریانس و عکس آن تو شده محاسبهلرانس است که اگر عامل تورم واریانس vif

 1برابر باشد مشکل همخطی وجود ندارد و اگر کمتر از 10و یا حتی 5 باشد مشکل همخطی قابل اغماض است. یس از اجرای دستورهای بالا به دلیل ویرایش دادههای پرت تنها ممکن است برخی فروض کلاسیک و یا عدم همخطی برای شمار اندکی از صنعت–سالها برقرار نباشد که اگر بگیریم که بررسی نتایج آزمون فروض کلاسیک یک و دو و پنج و همخطی هر چرخه 5 ثانیه زمان ببرد بررسی همه نتایج 120\*5دقیقه ( 10 ) زمان خواهد برد و از آنجا که به دلیل انجام ویرایش دادههای پرت در هر چرخه و در نتیجه تولید متغیرهای جدید، نرمافزار در پنجره Results نام متغیرهای جدید را اعلام مي کند مثلاً متغيري به نام TACCA\_121391 TACCA در چرخه داراي مشکل مشخص کننده صنعت ۱۲ و سال ۱۳۹۱ است که می توان نتایج چرخههای دارای اشکال را پس از رفع مشکل جداگانه به دست آورده و با نتایج متناظر حاصل از دستورهاي فوق جایگزین کرد.

## **.4 منابع و مآخذ**

1. افلاطونی، عباس. (1395). تحلیل آماري در پژوهش افزار هاي مالی و حسابداري با نرم Stata. انتشارات ترمه، چاپ اول، تهران.

2. بنی مهد، بهمن؛ عربی، مهدي و پور، شیوا. ( حسن ). پژوهش1398 هاي تجربی و روششناسی در حسابداري. انتشارات ترمه، چاپ ششم، تهران.

3. Dechow, P., Sloan, R., & Sweeney, A. (1995). Detecting earnings management. The Accounting Review, 70: 193-225.

Jones, J., (1991). Earning management during import relief investigations. Journal of Accounting Research, 29, 193-228.

5. Kothari, S.P., Leone, A. J., & Wasley, C. E. (2005). Performance matched discretionary accrual measures. Journal of Accounting and Economics, 39 (1): 165-197.

6. Roychowdhury, S. (2006). Earning management through real activities manipulation. Journal of Accounting and Economics, 42, 335-370.

# **Easy Way to Estimate Industry-Year Regression Model**

**Elaheh Zeraati Noughabi \* 1 Habibollah Nakhaei<sup>2</sup>**

Date of Receipt: 2022/01/12 Date of Issue: 2022/02/12

#### **Abstract**

As you know, estimating the regression model separately for each industry and in each year is time consuming and requires a lot of care, because to the number of product the number of industries and the number of years the regression model for the observations of companies related to each industry-year must be estimated and each time the results are transferred to Excel software, and this issue may have led some researchers to do less studies that require to estimate industry-year regression model. In this article is taught how can estimate the industry-year regression model with classical hypothesis and collinearity tests by writing statements including two nested forvalues loops in a very short time. The examples used in this paper have done for Stata software, which can be used for other statistical software. It is hoped that using this method will lead road to be flatter for doing studies that require to estimate industry-year regression model.

#### **Keyword**

Regression, Industry-year, Forvalues loop

1. PhD Student in Accounting, Islamic Azad University, Birjand Branch, Birjand, Iran (\*Corresponding Author: eligolzn@gmail.com).

2. Assistant Professor, Department of Accounting, Islamic Azad University, Birjand Branch, Birjand, Iran (h.nakhaei48@yahoo.com).

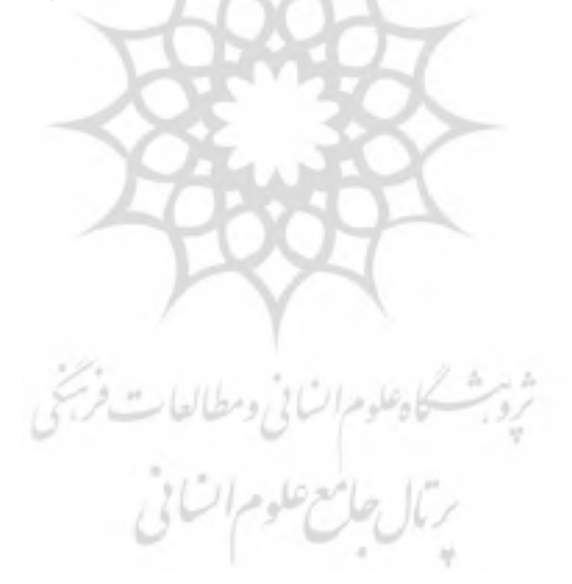